WebSphere. Lombardi Edition 7.2

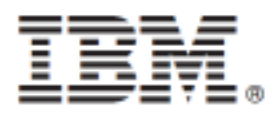

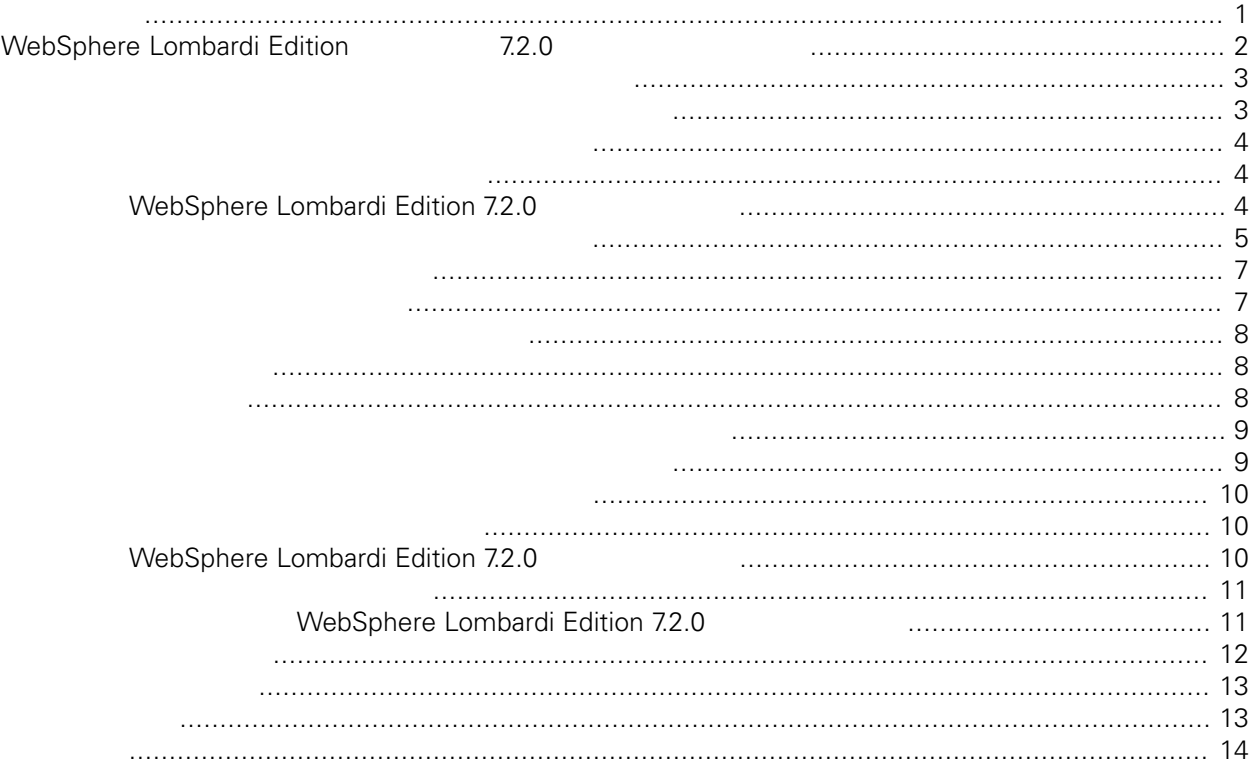

#### <span id="page-2-0"></span>**© Copyright International Business Machines Corporation 2010. All Rights Reserved.**

IBM WebSphere Lombardi Edition 7.2.0 Licensed Materials - Property of IBM.

# <span id="page-3-0"></span>**WebSphere Lombardi Edition 7.2.0** へのアップグレード

Lombardi Teamworks TO.0 1 TO.1 TO.1 IBM® WebSphere® Lombardi Edition 7.0.1<br>To MebSphere Lombard To.0 7.1.0 7.1.0 **Edition** 7.2.0 **Edition** 7.2.0 Edition 7.2.0 にっぽんことには、このアップグレードをおください。 7.2.0

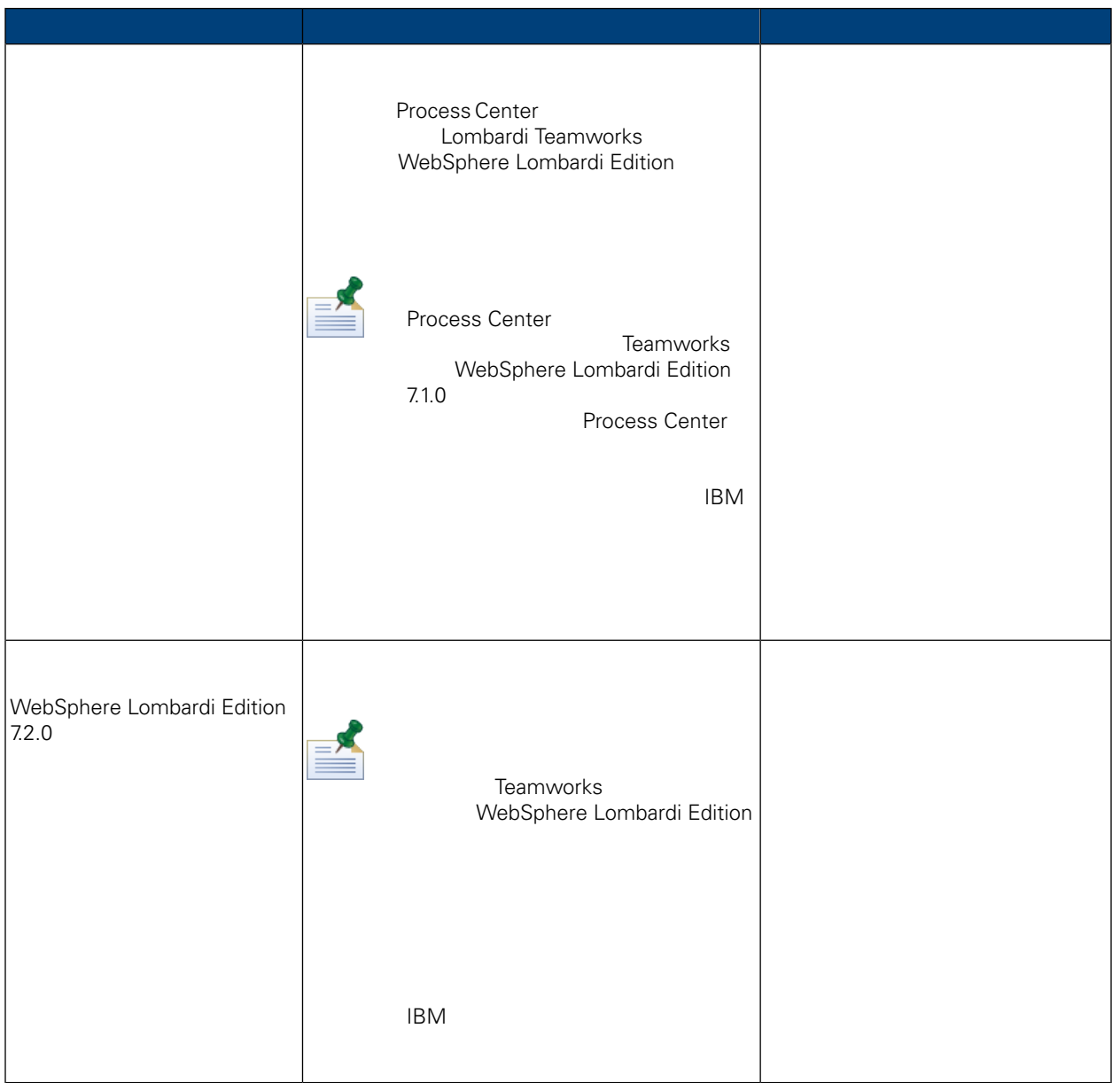

#### Lombardi Teamworks Teamworks Teamworks Teamworks Edition 7.1.0 IBM® WebSphere® Lombardi Edition 7.2.0

<span id="page-4-0"></span>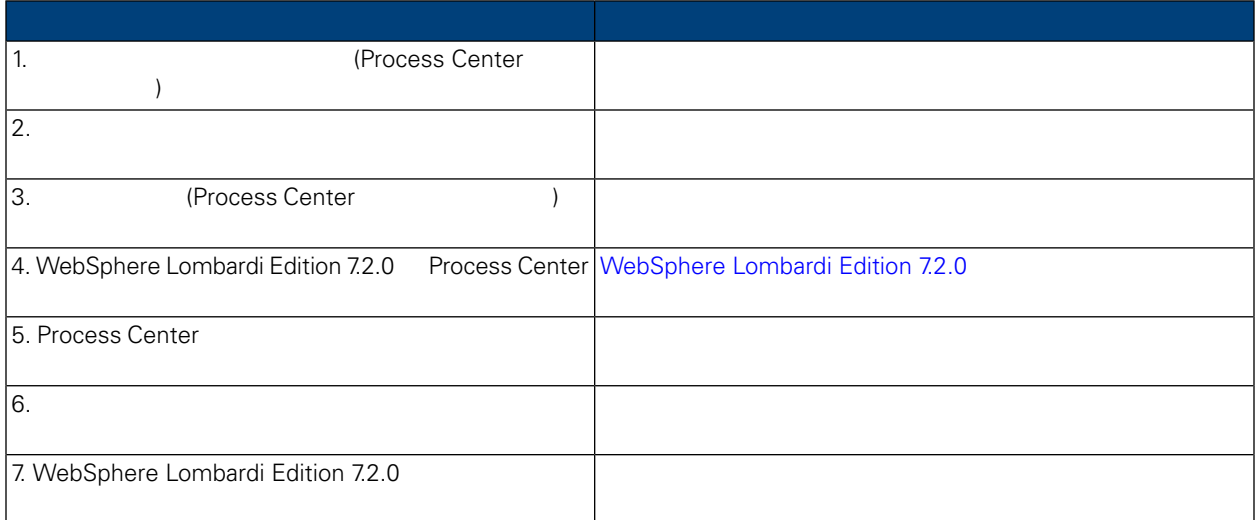

WebSphere Lombardi Edition 7.2.0 WebSphere Lombardi Edition 7.2.0

<span id="page-4-1"></span>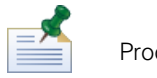

Process Center

- Feamworks 7.0.0 7.0.1 :
	- Windows®: [System\_drive]/Teamworks7 ([System\_drive] Teamworks  $\left( \begin{array}{c} 1 & 1 \\ 1 & 1 \end{array} \right)$
	- UNIX®: [Home]/teamworks7 ([Home]  $(1 + 2)$
- WebSphere Lombardi Edition 7.1.0 :
	- Windows: [System\_drive]/IBM/Lombardi7 ([System\_drive] Lombardi  $\left( \begin{array}{c} 1 & 1 \\ 1 & 1 \end{array} \right)$
	- UNIX: [Home]/lombardi7 ([Home]  $($

<span id="page-5-0"></span>Process Center 100Custom.xml

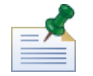

99Local.xml 00Static.xml

<span id="page-5-1"></span>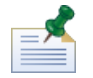

WebSphere Lombardi Edition 7.2.0 <br>
WebSphere Application Server 7.0

*Server* 7.0 インフォメーション *7.0* インフォメーション こころにはいちゃく そうしゃ そうしゃ そうしゃ そうしゃ そうしゃ こうしゃ こうしゃ こうしゃ

 $\emph{WebSphere Application}$ 

**WebSphere Lombardi Edition 7.2.0** 

WebSphere Lombardi Edition 7.2.0 にアップグレードする前に、既存の Teamworks または WebSphere Lombardi Edition

<span id="page-5-2"></span>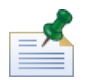

Process Center

## WebSphere Lombardi Edition 7.2.0

Lombardi Process Center Lombardi et al. Analysis and the contract of the contract of the contract of the contract of the contract of the contract of the contract of the contract of the contract of the contract of the contract of the contract of t

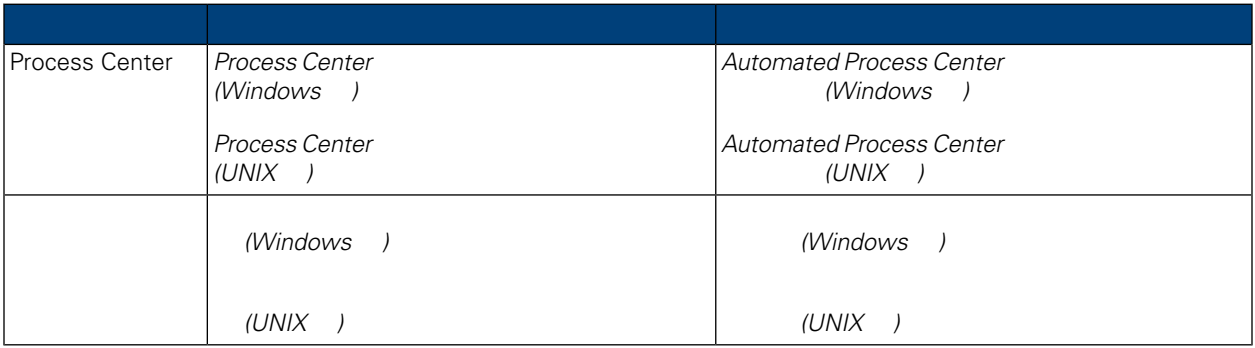

 $UNIX$ 

- <span id="page-6-0"></span>Web **Web Microsoft®** SharePoint WebSphere Lombardi Edition 7.2.0 • 「クイック・スタート」プロセス・アプリケーション
- したが、X Window システムの仮想フレーム・バッファー (Xvfb) WebSphere Lombardi Edition 7.2.0 は不要です。UNIX サーバー上で Xvfb が他の目的に必要ない場合は、Xvfb を停止できます。Xvfb が他の目 WebSphere Lombardi Edition 
Lombardi 2019 トのレンダリングが失敗する原因になります。したがって、その場合は、Lombardi サーバーを始動する前 UNIX \$DISPLAY WebSphere Lombardi Edition 7.2.0 • WebSphere Lombardi Edition 7.1.0 WebSphere Lombardi Edition 7.2.0<br>7.1.0 7.2.0  $7.1.0$   $7.2.0$ • The Sphere Lombardi Edition 7.2.0 • WebSphere Lombardi Edition  $\blacksquare$ WebSphere Lombardi Edition 7.2.0 **IBM WebSphere Lombardi Edition Combardi Process Center Lombardi Process Center** 
	- WebSphere Lombardi Edition 7.2.0 Teamworks 7.0.0 7.0.1 WebSphere Lombardi Edition 7.2.0
		-
- Lombardi System Data
- Process Portal
- 

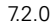

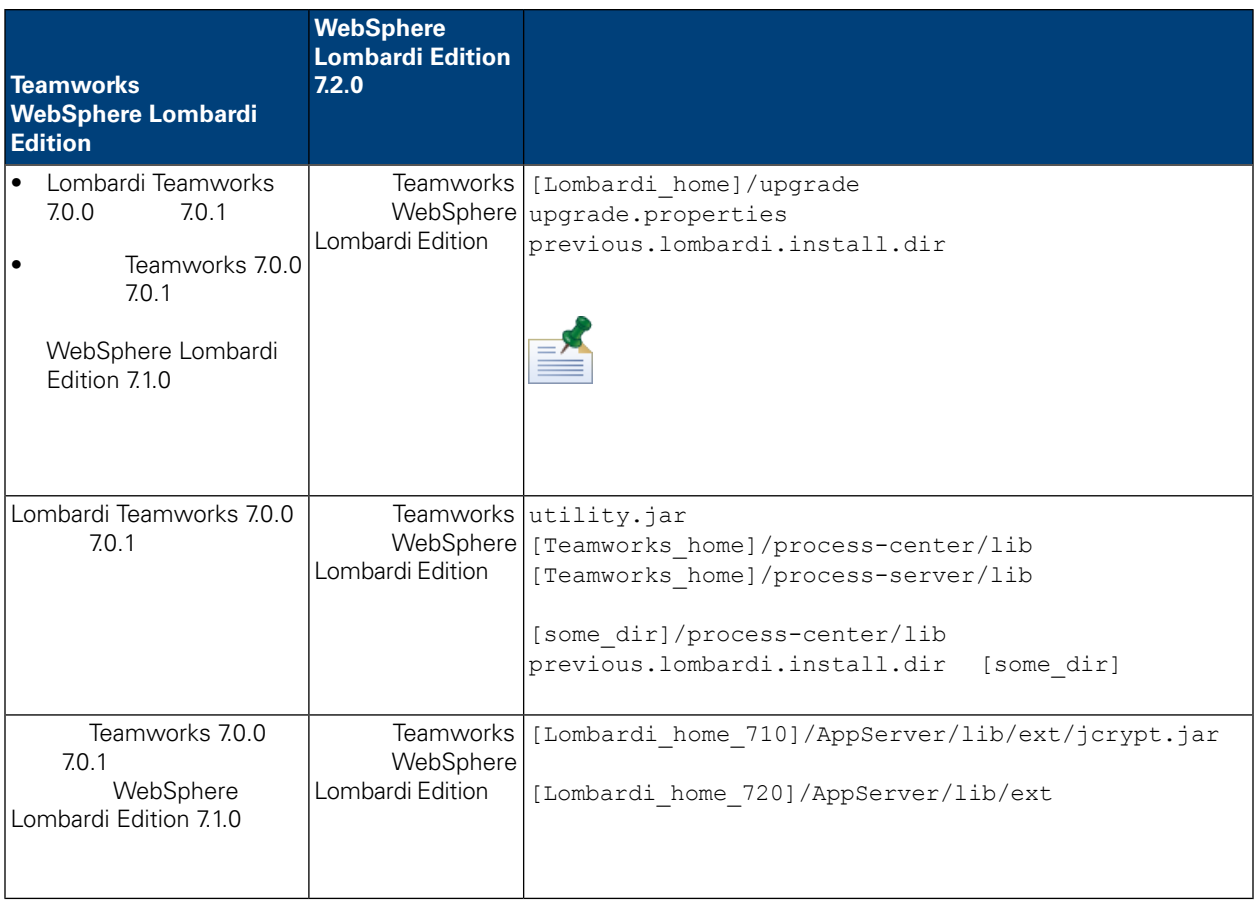

[Lombardi home]/upgrade ゲートして、Upgrade.bat (Windows) または Upgrade.sh (UNIX) を実行します。スクリプトによって

WebSphere Lombardi Edition 7.1.0 Edition 7.2.0

WebSphere Lombardi Edition T.2.0 Example 3.2.0 Example 3.2.0 Lombardi 2.2.0 Example 3.2.1 Lombardi 2.2.1 Lombardi

Teamworks 7.0.0 7.0.1<br>WebSphere Lombardi

Authoring Environment

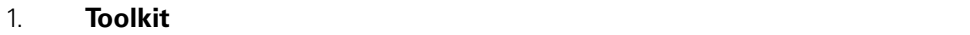

 $2.$ 

 $3.$   $7.2.0$ 

**Lombardi Authoring Environment** 

WebSphere

#### <span id="page-8-0"></span>Lombardi Edition 7.2.0

<span id="page-8-1"></span>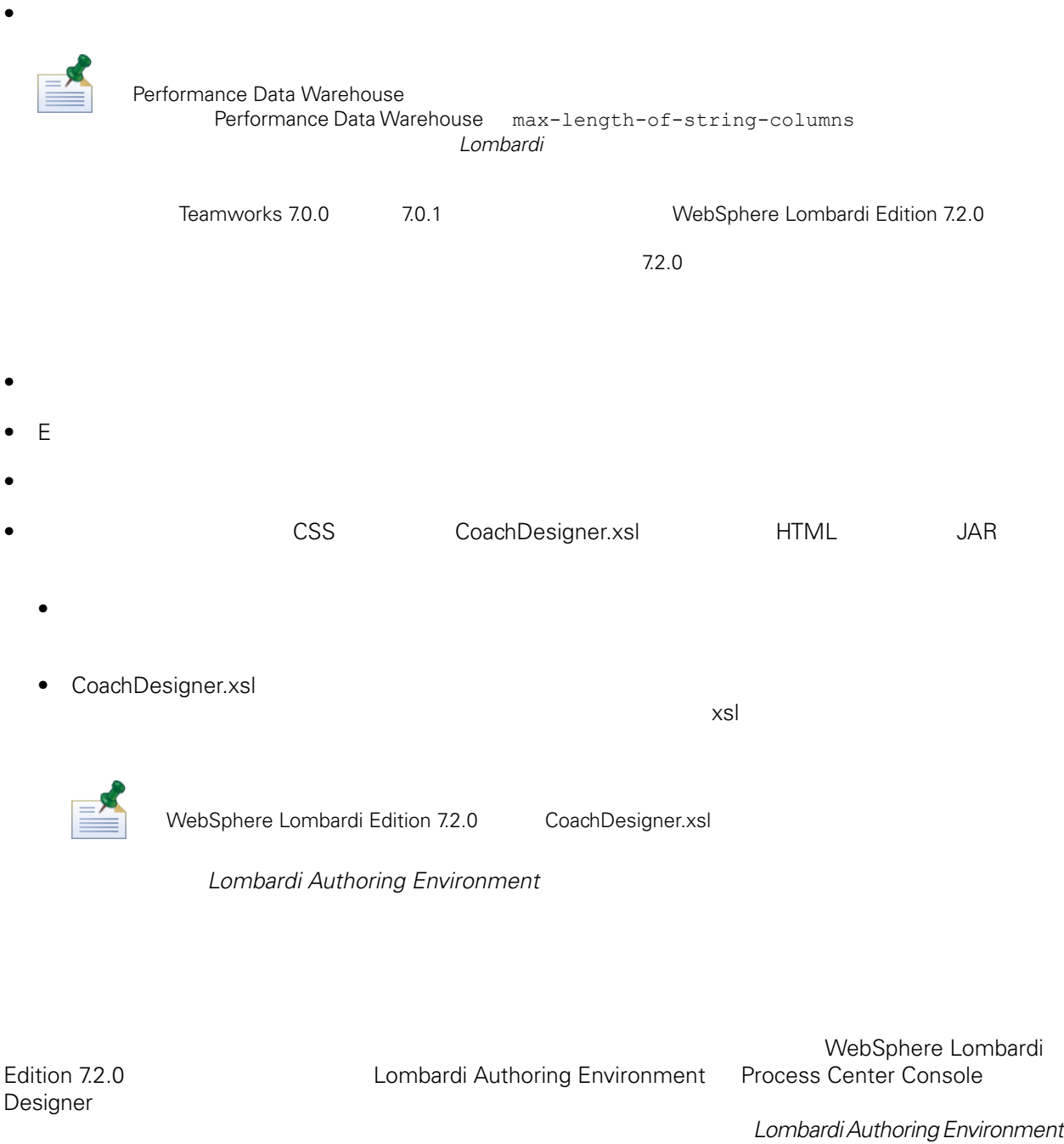

<span id="page-9-0"></span>Process Center Console

Lombardi Authoring Environment Inspector

WebSphere® Lombardi Edition

Teamworks WebSphere

#### <span id="page-9-1"></span>Lombardi Edition 7.1.0

- インポートされたツールキットは不変である。
- プロセス・アプリケーションとツールキットのスナップショット・ヒストリーは失われる。

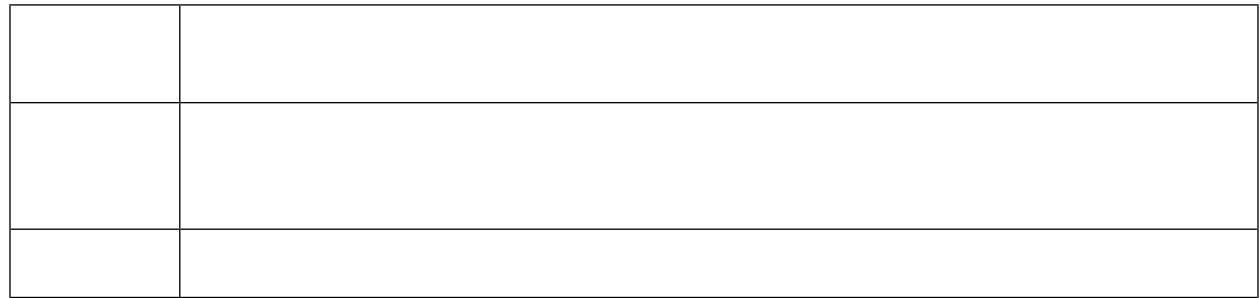

<span id="page-9-2"></span> $\mathbf 1$ Lombardi Process Center

WebSphere Lombardi Edition 7.2.0

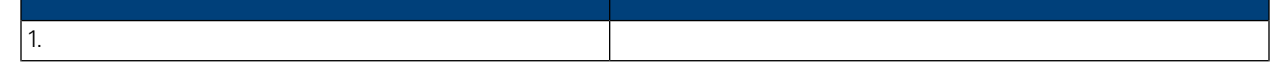

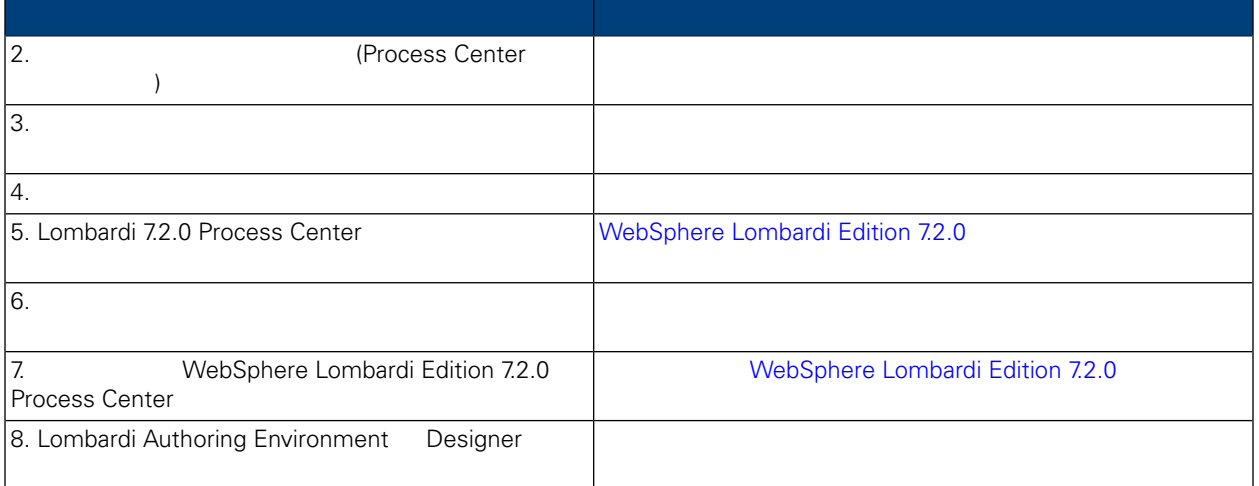

<span id="page-10-0"></span>Process Center Console **Example 2** Process Center Console authoring Environment Web<br>
/ [host\_name]: [port]/ProcessCenter Process Center Server http://[host\_name]:[port]/ProcessCenter 1. *Authoring Environment* ユーザー・ガイド」およびオンライン・ヘルプの『*Process Center Console* **Process Center Console** 2. 
2. **Example 2.** Authoring Environment 3. インストール インストール アメリカ Process Center The WebSphere Lombardi Edition 7.2.0<br>
T.2.0  $7.2.0$ 

<span id="page-10-1"></span>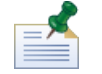

Process Center

- Feamworks 7.0.0 7.0.1 :
	- Windows®: [System\_drive]/Teamworks7 ([System\_drive] Teamworks  $\left( \begin{array}{c} 1 & 1 \\ 1 & 1 \end{array} \right)$
	- UNIX®: [Home]/teamworks7 ([Home]  $(1 + 2)$
- WebSphere Lombardi Edition 7.1.0 :
- Windows: [System\_drive]/IBM/Lombardi7 ([System\_drive] Lombardi  $\left( \begin{array}{c} 1 & 1 \\ 1 & 1 \end{array} \right)$
- <span id="page-11-0"></span>• UNIX: [Home]/lombardi7 ([Home]  $($

Process Center 100Custom.xml

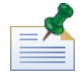

99Local.xml 00Static.xml

<span id="page-11-1"></span>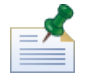

WebSphere Lombardi Edition 7.2.0 <br>
WebSphere Application Server 7.0  $\emph{NebSphere} \emph{Application}$ *Server* 7.0 インフォメーション *7.0* インフォメーション こころにはいちゃく そうしゃ そうしゃ そうしゃ そうしゃ そうしゃ こうしゃ そうしゃ **WebSphere Lombardi Edition 7.2.0** 

WebSphere Lombardi Edition 7.2.0 にアップグレードする前に、既存の Teamworks または WebSphere Lombardi Edition

<span id="page-11-2"></span>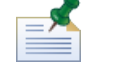

Process Center

### WebSphere Lombardi Edition 7.2.0

Lombardi Process Center

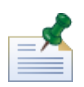

**Lombardi 7** WebSphere Lombardi Edition

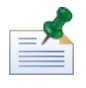

 $UNIX$ 

したが、X Window システムの仮想フレーム・バッファー (Xvfb) WebSphere Lombardi Edition 7.2.0 UNIX Xvfb  $Xvfb$   $Xvfb$ 

<span id="page-12-0"></span>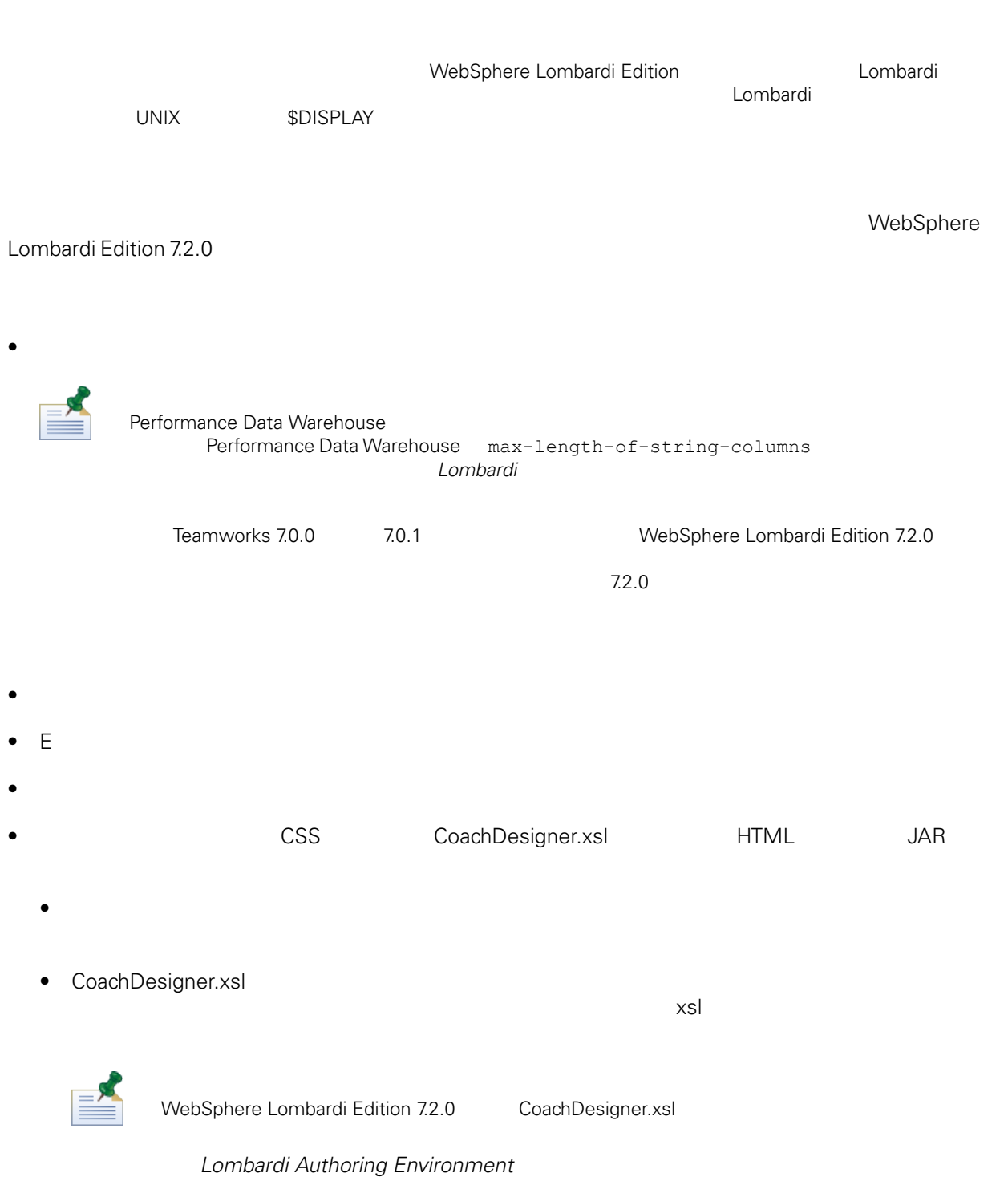

WebSphere Lombardi Edition 7.2.0

## WebSphere Lombardi Edition 7.2.0

<span id="page-12-1"></span>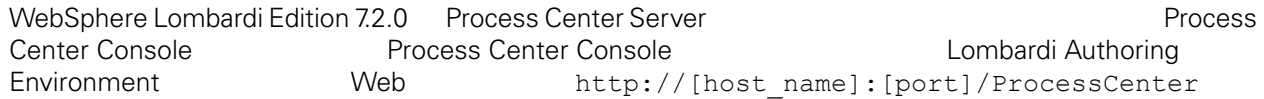

1. *Lombardi Authoring Environment*<br>Console *Process* Center **Console** Process Center<br> *Console* **Console** からのタールキット からのタールキット こころは、以前に対しているように、

インポートしたプロセス・アプリケーションまたはツールキットがその実装(例えば、保護されたWeb terms and the contract of the contract of the Lombardi 7.2.0 2.  $\blacksquare$  Performance Data Warehouse **File** > **Send definitions to Performance Data Warehouse** 信すると、作成者は、レポート(およびパフォーマンス・データが必要なその他の資産)をテストする Lombardi Authoring Environment

Lombardi Authoring Environment Designer

<span id="page-13-0"></span>**Lombardi Authoring Environment** 

<span id="page-14-1"></span><span id="page-14-0"></span>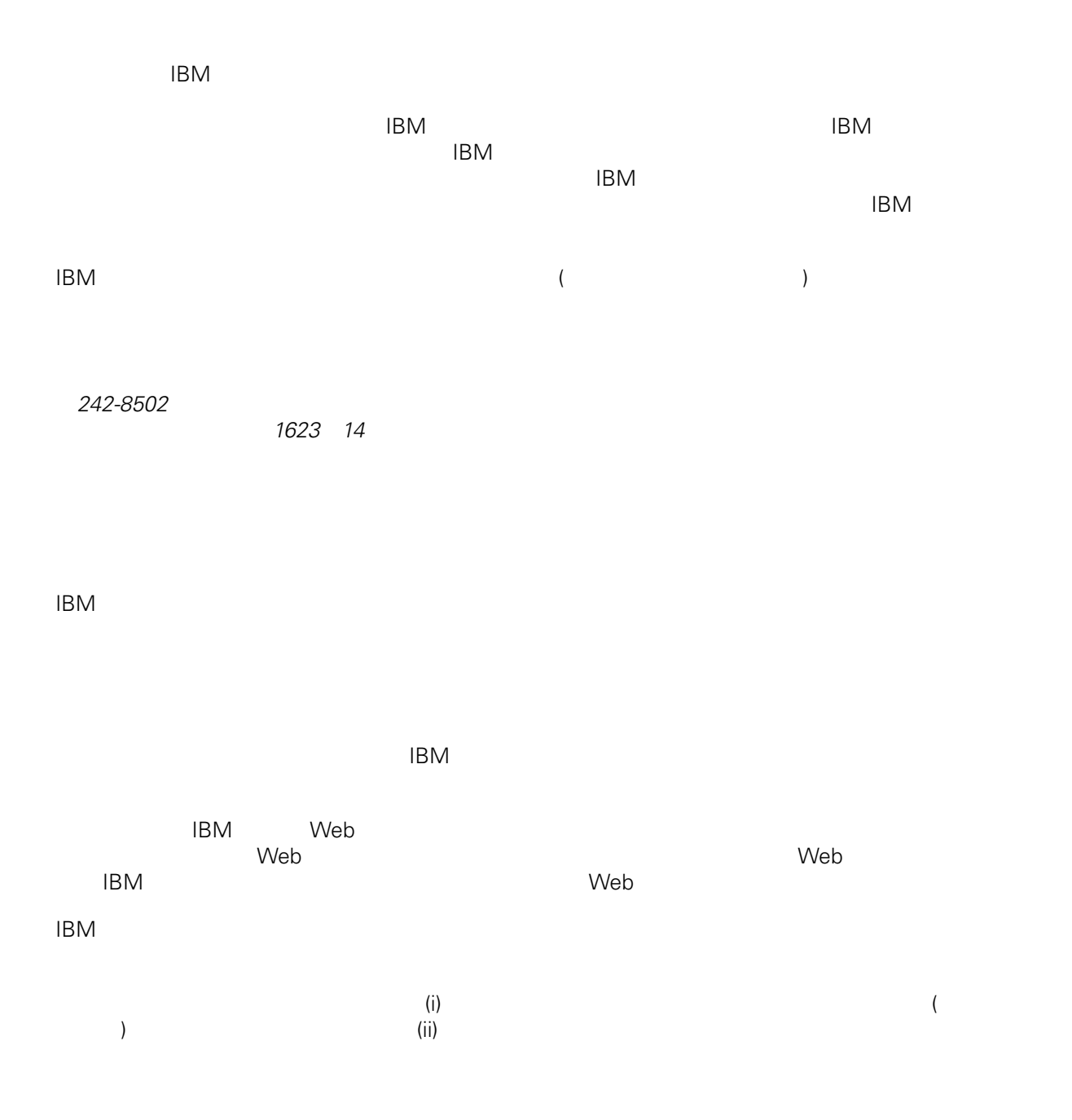

*Intellectual Property Dept. for WebSphere Software IBM Corporation 3600 Steeles Ave. East Markham, Ontario Canada L3R 9Z7*

<span id="page-15-0"></span> $\mathsf{IBM}$  $IBM$  $\mathsf{IBM}$  $IBM$  $IBM$  $\mathsf{IBM}$ 著作権使用許諾: いちは、これを受けることができます。<br>これを実現していることができます。このサンプル・ストップル・ストップル・ストップル・ストップル・ストップル・ストップル・ストップル・ストップル・ストップル・ストップル・ストップル・ストップル・ストップル・ストップル・スト  $\mathsf{IBM}$  $\textcircled{c}$  (  $\textcircled{d}$ ) ( ). IBM Corp. © Copyright IBM Corp.  $\overline{\phantom{a}}$  \_  $\overline{\phantom{a}}$  All rights reserved. IBM IBM ibm.com ibm.com IBM International Business Machines<br>Corporation IBM Corporation **Corporation** IBM [www.ibm.com/legal/copytrade.shtml](http://www.ibm.com/legal/copytrade.shtml) [http:// www.ibm.com/legal/copytrade.shtml] Linux Linus Torvalds

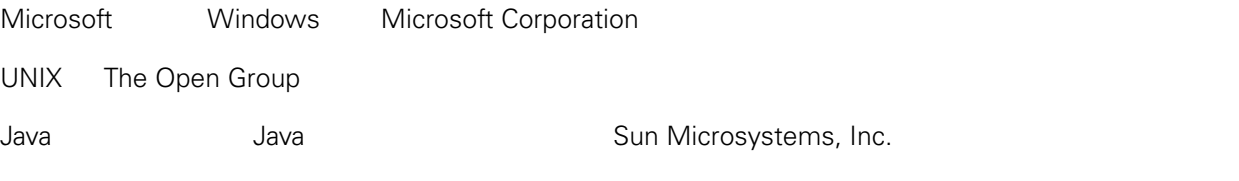